# Slot Machine Index Commands

File Menu Options Menu Rules

## File Menu

The File Menu includes commands that enable you to open and save files, establish a new workspace, and to print.

For more information, select the File Menu Command Name:

<u>New</u> <u>Exit</u>

# Exit

Selecting the Exit Command from the File Menu will terminate Slot Machine.

## New

Selecting the New Command from the File Menu will reset the current game. The game statistics will be reset to their initial values.

# **Options Menu**

The Options Menu includes commands to adjust the environment for the program.

For more information, select the Options Menu Command Name:

<u>Delay</u> Sound

# Delay

Selecting a Delay Command from the Options Menu will change the delay rate for the slot machine wheels slowdown period.

# Sound

Selecting a Sound Command from the Options Menu will turn the sound for Slot Machine on or off.

## **Rules Menu**

This section will list the different rules and ways the Slot Machine functions.

For more information, select the rule.

How to play Payoffs

## **Payoffs**

When the Slot Machine is finished spinning a combination of images will be presented. The following table will list the combinations and the payoff. The payoff is a multiple of the bet placed. For example if a player bets \$.50 and payoff is 5. The player wins \$2.50.

| <u>Combination</u> | Payoff   |
|--------------------|----------|
| BAR                |          |
| BAR                |          |
| BAR 8              | 5        |
| *                  | _        |
| *                  |          |
| <b>→</b>           | _        |
| <b>→</b> 1         | 8        |
| - ♣                |          |
| BAR                |          |
|                    | 8        |
|                    |          |
| •                  |          |
| 1                  | 4        |
| •                  |          |
|                    |          |
| BAR                | 4        |
| ₩                  |          |
| <b>\$</b>          |          |
| <b>\$</b>          | <b>n</b> |
| <b>₩</b>           |          |
| <b>\$</b>          |          |
| SS 1               | •        |
| 1                  | U        |
|                    |          |

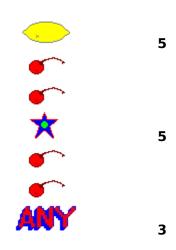

#### **How to Play**

This section will explain how to play the slot machine. The game is played by clicking on certain object on the screen. The clicking will activate the action of the object. Following are the objects and the actions the occur when the object is clicked on:

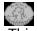

This is a quarter. When a user clicks on the quarter it will change the bet for the user. The bet defaults to \$.25. Each click will raise the bet \$.25. The max bet is five quarters of \$1.25. The next click resets the be to \$.25.

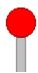

This is the arm of the Slot Machine. When the red handle of the arm is clicked. The Slot Machine is started. The Slot Machine will go at a random pace until the user releases the mouse button. The Slot Machine will spin for up to 10 seconds. How long a user holds down the arm determines the chance of the play.